# waipu J.tv HYBRID Stick

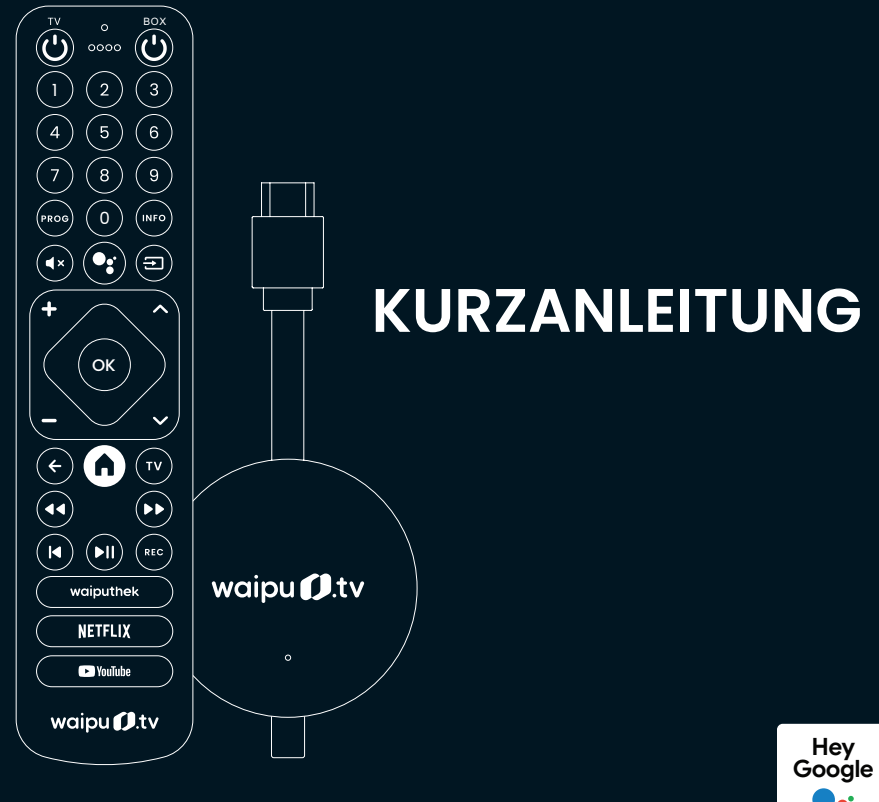

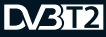

**Ready for** Freenet TV **HDR** 

 $AV<sup>A</sup>$ 

HƏMI

 $\sqrt{4K}$ 

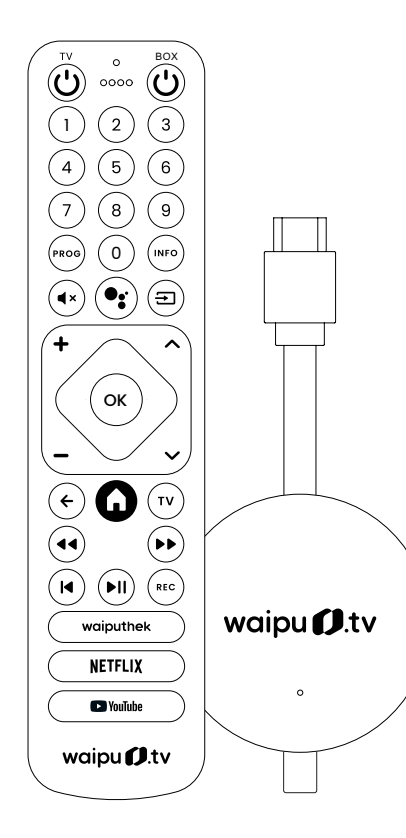

**1. Lieferumfang**

Herzlichen Glückwunsch zum Kauf des

Freuen Sie sich auf beste Unterhaltung aus allen TV-Welten und mehr als 30.000 Filme und Serien auf Abruf!

waipu.tv Hybrid Sticks.

Ihr waipu.tv-Team

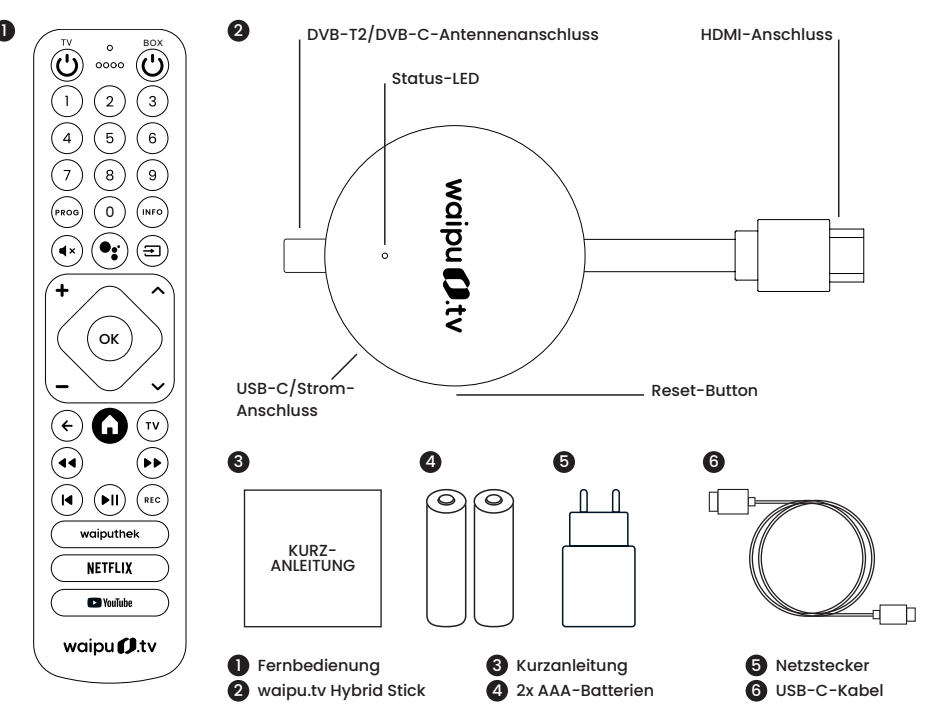

## **waipu.tv Hybrid Stick**

Der Hybrid Stick besitzt einen USB-C-Anschluss für die Stromversorgung, einen DVB-T2/DVB-C-Antennenanschluss sowie einen HDMI-Stecker für die Bildausgabe. Der Antennenanschluss wird mit Ihrer Antenne oder der Antennendose in der Wand verbunden. Der HDMI-Stecker wird direkt mit Ihrem Fernseher verbunden. Der Hybrid Stick unterstützt ausschließlich die HDMI-Ausgabe.

# **2. Fernbedienung**

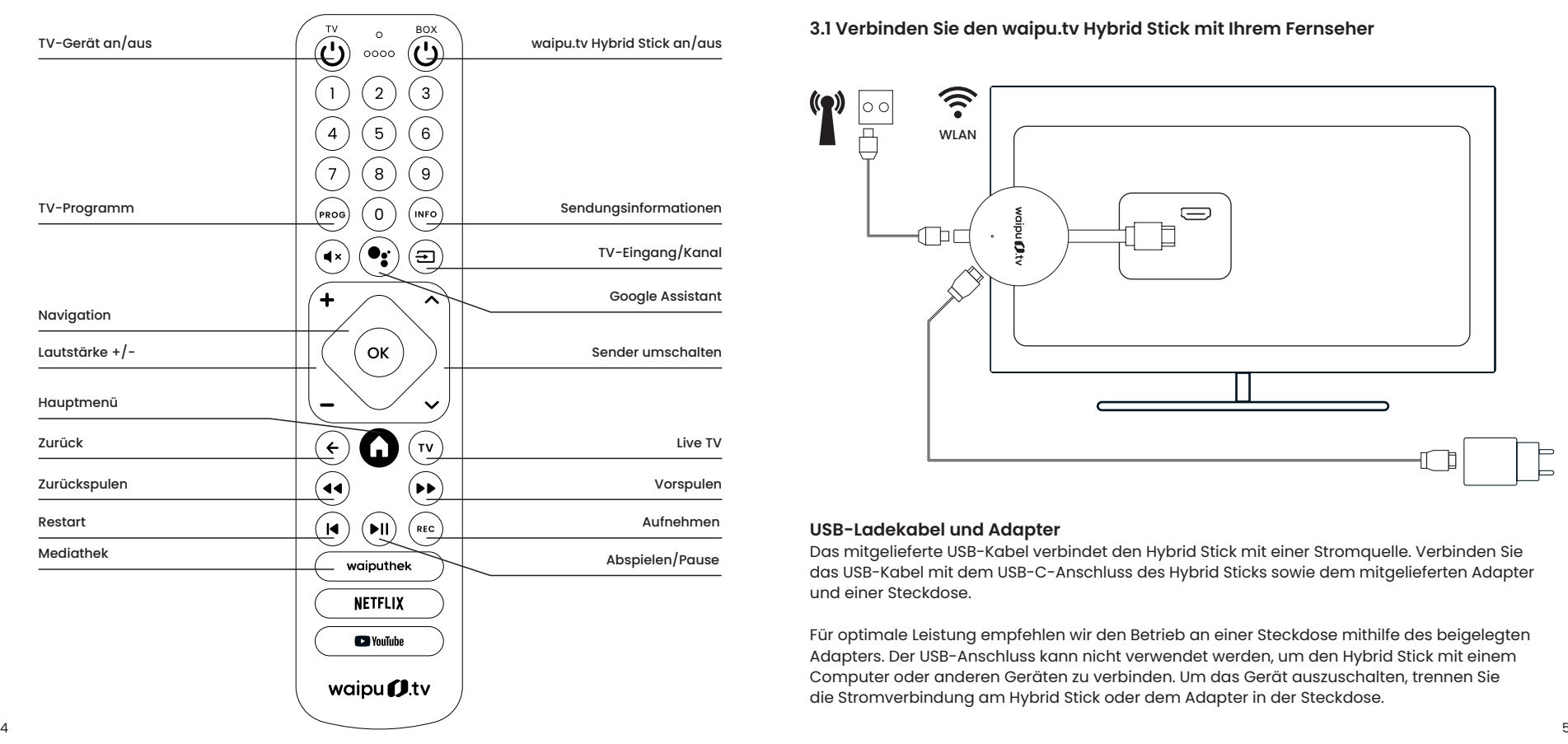

# **3. Installation**

**3.1 Verbinden Sie den waipu.tv Hybrid Stick mit Ihrem Fernseher**

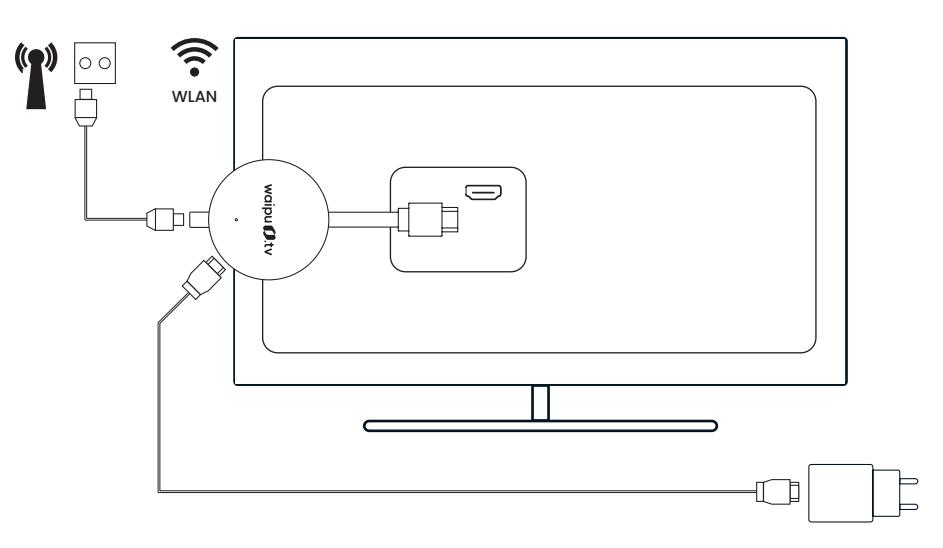

#### **USB-Ladekabel und Adapter**

Das mitgelieferte USB-Kabel verbindet den Hybrid Stick mit einer Stromquelle. Verbinden Sie das USB-Kabel mit dem USB-C-Anschluss des Hybrid Sticks sowie dem mitgelieferten Adapter und einer Steckdose.

Für optimale Leistung empfehlen wir den Betrieb an einer Steckdose mithilfe des beigelegten Adapters. Der USB-Anschluss kann nicht verwendet werden, um den Hybrid Stick mit einem Computer oder anderen Geräten zu verbinden. Um das Gerät auszuschalten, trennen Sie die Stromverbindung am Hybrid Stick oder dem Adapter in der Steckdose.

## **3.2 Verbinden Sie die Fernbedienung mit dem waipu.tv Hybrid Stick**

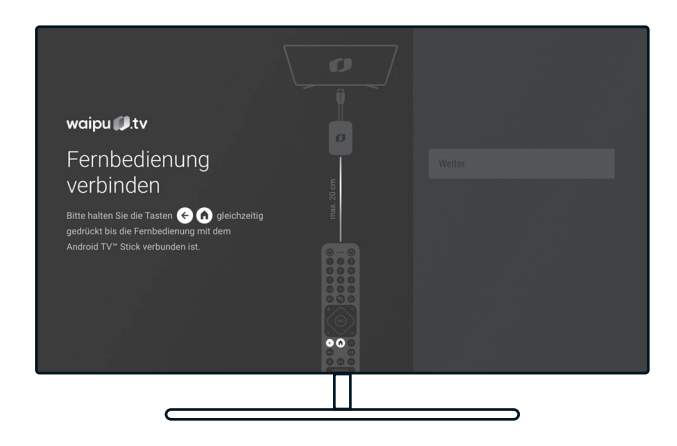

## **Schalten Sie Ihren Fernseher ein**

Wählen Sie an Ihrem Fernseher den HDMI-Anschluss 0 als Eingangsquelle, an dem der Stick angeschlossen ist. 0

#### **Fernbedienung verbinden**

Halten Sie die Fernbedienung für die Koppelung maximal 20 cm vom Stick entfernt. OK

Halten Sie die Tasten (←) und GD gleichzeitig gedrückt, bis die Fernbedienung mit dem waipu.tv Hybrid Stick verbunden ist.

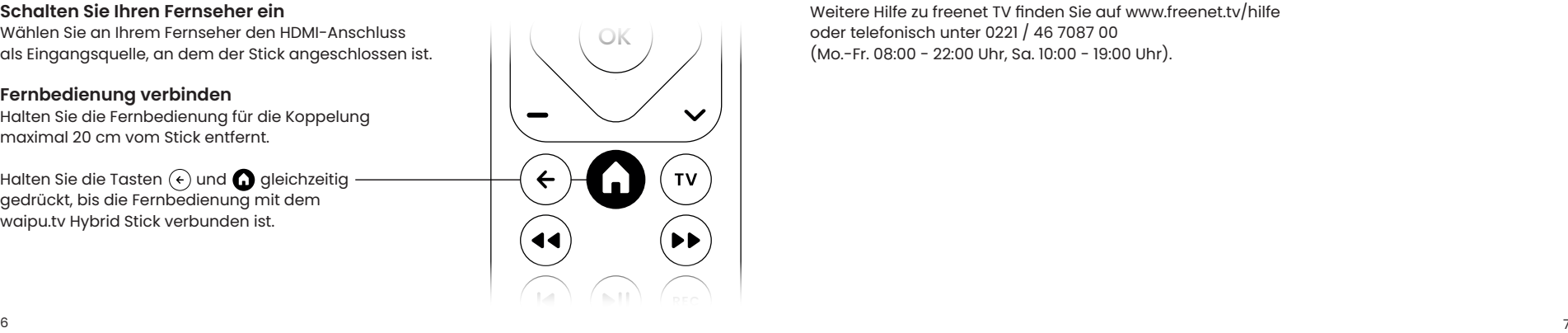

# **3.3 Setup-Prozess**

Folgen Sie den Anweisungen und dem Einrichtungsassistenten auf dem Bildschirm. Dieser führt Sie Schritt für Schritt durch den Setup-Prozess.

Eine ausführliche Installations-Anleitung finden Sie auf www.waipu.tv/stick-hilfe.

## **3.4 freenet TV aktivieren**

Um freenet TV auf dem Stick zu nutzen, müssen Sie diesen als neues Gerät bei freenet TV registrieren. Nutzen Sie dafür die 11-stellige freenet TV ID, die Ihrem Hybrid Stick zugeordnet ist. Diese finden Sie im Bereich "Mein Konto" der waipu.tv-App oder im Einrichtungsassistent während der erstmaligen Inbetriebnahme Ihres Hybrid Sticks.

Für die Registrierung des neuen Geräts bei freenet TV gehen Sie auf www.freenet.tv/meinkonto, registrieren Sie sich oder melden Sie sich mit Ihren Anmeldedaten an und fügen Sie anschließend Ihren Hybrid Stick als neues Gerät Ihrem Konto hinzu.

Weitere Hilfe zu freenet TV finden Sie auf www.freenet.tv/hilfe oder telefonisch unter 0221 / 46 7087 00 (Mo.-Fr. 08:00 - 22:00 Uhr, Sa. 10:00 - 19:00 Uhr).

# **4. Benutzeroberfläche**

**Die Benutzeroberfläche des waipu.tv Hybrid Sticks**

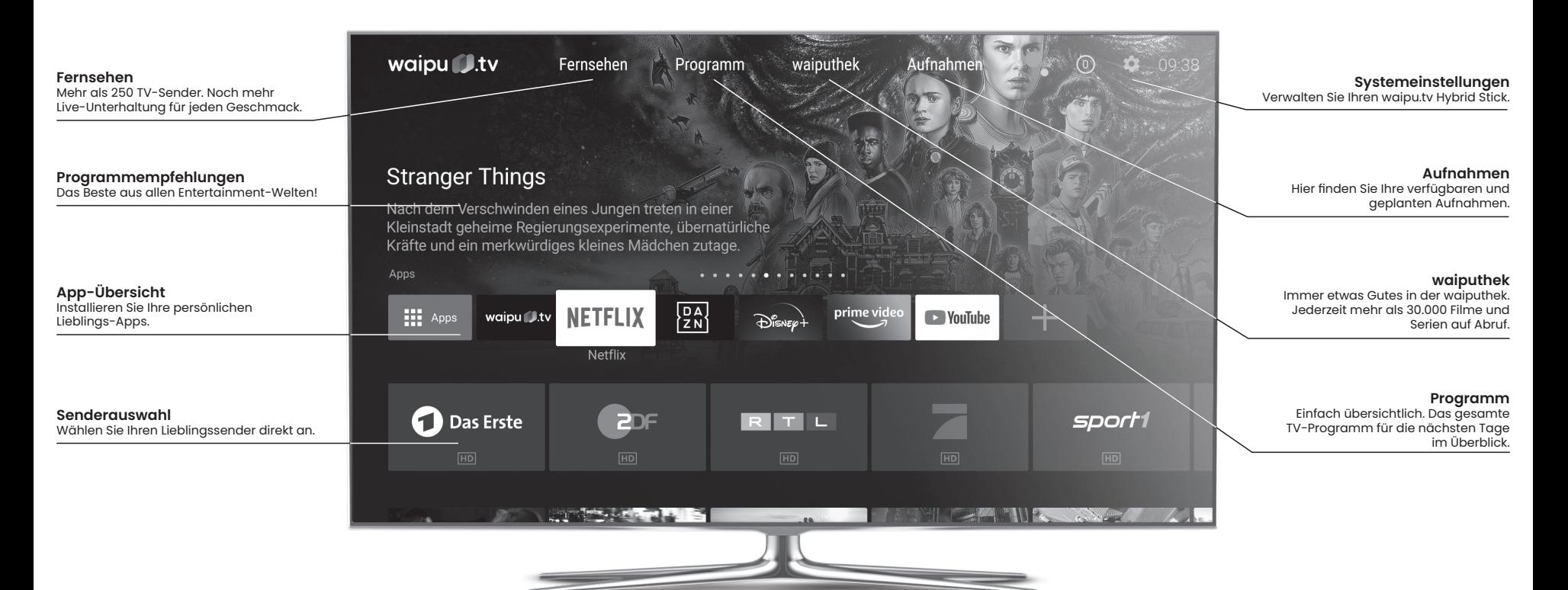

# **5. Manueller Kanalsuchlauf**

Mit waipu.tv stehen Ihnen auch ohne Kanalsuchlauf sofort 250 Sender zur Verfügung. Alternativ können Sie den Kanalsuchlauf für DVB-T2 und DVB-C über die Einstellungen der waipu.tv-App oder den Systemeinstellungen des Hybrid Sticks aufrufen.

Für einen DVB-T2-Suchlauf muss Ihr Hybrid Stick mit einer Antenne verbunden sein. Folgen Sie dazu den Anweisungen des Einrichtungassistenten zur Einrichtung Ihrer Antenne auf dem Fernseher. Für einen DVB-C-Suchlauf muss Ihr Hybrid Stick mit der Kabeldose des Hausanschlusses verbunden sein.

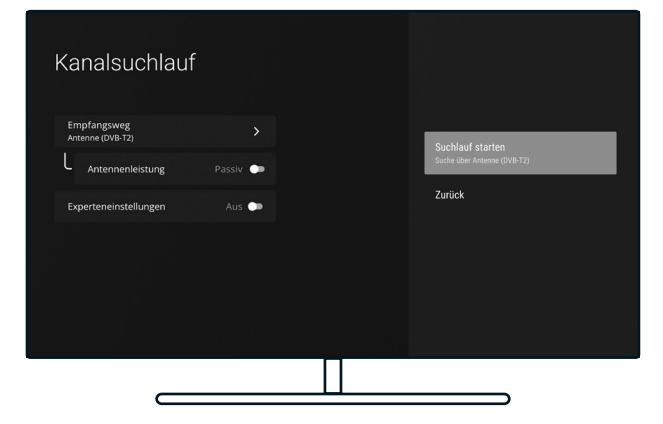

#### **Empfangsart**

Bitte wählen Sie Ihre bevorzugte Empfangsart aus. Als freenet TV-Nutzer wählen Sie bitte DVB-T2, für Kabelfernsehen bitte DVB-C.

#### **Antennenleistung**

Unter Antennenleistung können Sie zwischen einer aktiven und passiven Antenne wechseln. Bitte überprüfen Sie im Vorfeld welche Antennenart Sie verwenden.

#### **Experteneinstellungen**

Diese Einstellung wird für normale Nutzer nicht empfohlen. Hier können Sie die Trägerfrequenz und Symbolrate auswählen.

## **5.1 Kanalsuchlauf starten**

Um mit der Kanalsuche zu beginnen, klicken Sie bitte auf die Schaltfläche "Suchlauf starten". Der manuelle Kanalsuchlauf kann bis zu 10 Minuten dauern. Bitte warten Sie bis die Suche vollständig abgeschlossen ist.

Im Anschluss werden die gefundenen Kanäle gespeichert. Zuvor gespeicherte Kanallisten werden überschrieben.

Sie können die über die Suche gefundenen Kanäle direkt in der waipu.tv-App aufrufen. Dort finden Sie über 250 Sender von waipu.tv sowie Ihre DVB-T2- und DVB-C-Kanäle. DVB-T2- und DVB-C-Kanäle haben in der Senderliste eine entsprechende Markierung.

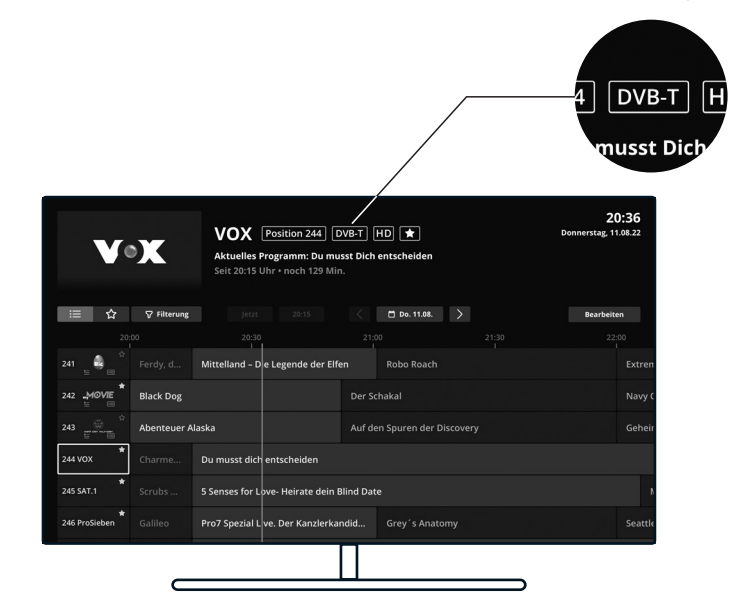

# **6. Sicherheitshinweise**

#### **Warnung:**

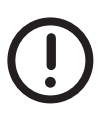

Der waipu.tv Hybrid Stick ist nach dem neuesten Stand der Technik und unter Einhaltung aller relevanten Sicherheitsvorschriften gebaut. Dennoch gibt es Restgefahren im Umgang mit dem Produkt. Um diese Restgefahren zu vermeiden, beachten Sie die Sicherheitshinweise in dieser Gebrauchsanleitung. Für Schäden bei Missachtung dieser Gebrauchsanleitung übernimmt der Hersteller keine Haftung.

## **Bestimmungsgemäße Verwendung**

- Der waipu.tv Hybrid Stick ist ein Zusatzgerät für den Fernseher, um TV, Mediatheken und Apps über das Internet zu empfangen und zu nutzen. Der Stick wird über einen HDMI-Anschluss mit dem Fernsehgerät verbunden.
- Das Produkt darf nicht baulich oder auf andere Weise verändert werden. Für Veränderungen am Produkt übernimmt der Hersteller keine Haftung.
- Alle nicht aufgeführten Verwendungen gelten als nicht bestimmungsgemäße Verwendung und können zu schweren Personen- und Sachschäden führen. In dem Fall übernimmt der Hersteller keine Haftung.

# **Bitte beachten Sie folgende Sicherheitshinweise**

- Vermeiden von elektrischen Schlägen: Setzen Sie den Stick nie Feuchtigkeit aus und schließen Sie den Stick nicht bei einem Gewitter an.
- Verwenden Sie ausschließlich Batterien des Typs AAA-Alkaline.
- Der waipu.tv Hybrid Stick ist ausschließlich für den Gebrauch in geschlossenen Räumen vorgesehen. Verwenden Sie das Produkt nicht im Freien.
- Platzieren Sie den Stick an einer gut durchlüfteten Stelle zur Vermeidung von Überhitzung.
- Wenn Stick oder Netzteil nicht wie gewohnt funktionieren, zu heiß zum Berühren werden oder ungewöhnliche Geräusche oder Gerüche wahrgenommen werden, trennen Sie den Netzstecker sofort von der Stromquelle.
- Verwenden Sie den Stick nicht in der Nähe von Wärmequellen oder unter direkter Sonneneinstrahlung. Vermeiden Sie die Nähe von elektrischen Geräten, die motor- oder magnetbedingte Störungen verursachen.
- Prüfen Sie das Netzteil sowie die Anschlusskabel regelmäßig auf Schäden.

# **7. Tipps zur Beseitigung von Störungen**

Die meisten Störungen lassen sich durch einen Neustart des Geräts beheben. Trennen Sie hierfür den waipu.tv Hybrid Stick für einige Sekunden von der Stromversorgung.

Sollte das Problem weiter bestehen lesen Sie bitte die folgenden Lösungsansätze. Weitere Hilfe und Informationen finden Sie unter https://hilfe.waipu.tv

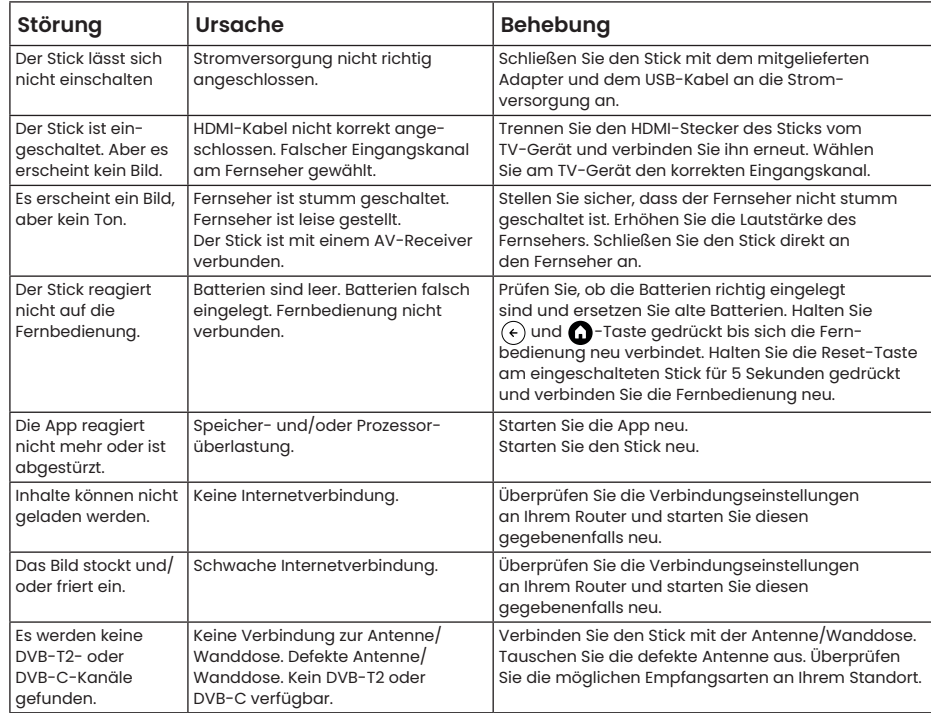

# **8. Sonstige Hinweise**

#### **Hilfestellung**

Weiterführende Informationen zur Installation und Bedienung des waipu.tv Hybrid Sticks finden Sie auf unserer Webseite unter https://www.waipu.tv/stick-hilfe.

## **Gewährleistung**

Damit Sie möglichst lange Freude an Ihrem waipu.tv Hybrid Stick haben, erhalten Sie automatisch regelmäßige Updates. Sollte der Stick wider Erwarten nicht mehr funktionieren, melden Sie sich bitte bei unserem Support unter support@waipu.tv.

## **Entsorgung**

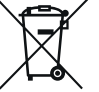

Dieses Produkt unterliegt der Europäischen Richtlinie 2012/19/EU. Elektrogeräte dürfen nicht als Hausmüll entsorgt werden. Entsorgen Sie das Produkt umweltgerecht bei Ihrer örtlichen Sammelstelle für elektrische Abfälle. Helfen Sie bitte mit und leisten Sie einen Beitrag zum Umweltschutz.

# **Recycling von Batterien**

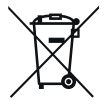

Batterien dürfen nicht als Hausmüll entsorgt werden. Nach der Batterieverordnung sind die Verbraucher verpflichtet, Batterien an den Vertreiber oder an einen Entsorgungsträger zurückzugeben. Entsorgen Sie die Batterien bitte umweltgerecht bei einer Sammelstelle.

## **CE-Kennzeichnung**

Am Produkt ist das nebenstehend dargestellte CE-Zeichen angebracht. Das Zeichen verdeutlicht die Übereinstimmung des Produkts mit allen zum Zeitpunkt des Inverkehrbringens gültigen EG-Richtlinien, die auf das Produkt anwendbar waren.

# **EU-Konformitätserklärung**

Hiermit erklärt die Exaring AG, dass der waipu.tv Hybrid Stick den Richtlinien 2014/53/EU, 2009/125/ EG, 2012/19/EU, 2014/13/EU sowie 2011/65/EU entspricht. Der vollständige Text der EU-Konformitätserklärung ist unter der folgenden Internetadresse verfügbar:

https://www.waipu.tv/deklarationen

# **9. Nutzungsvoraussetzungen**

Voraussetzung für die Nutzung des Hybrid Sticks ist ein Internetzugang sowie ein kompatibles Empfangsgerät mit HDMI-Anschluss. Für die Nutzung von waipu.tv ist der Abschluss eines Vertrags unter Einbeziehung der AGB und Datenschutzbestimmungen des Anbieters nötig. Der Hybrid Stick ist nur innerhalb von Deutschland funktionsfähig. Der Anbieter ist nicht verantwortlich für die Leistungsfähigkeit oder Funktionalität anderer vom Kunden auf dem Hybrid Stick genutzten Apps. Die öffentlich-rechtlichen Sender können über ein mit dem DVB-T2 HD-Logo gekennzeichnetes Empfangsgerät frei empfangen werden und sind nicht Teil von freenet TV. Für die Freischaltung von freenet TV ist das Anlegen eines Kundenkontos unter Angabe einer E-Mail-Adresse auf www.freenet.tv erforderlich. Für die Entschlüsselung von freenet TV ist zusätzlich eine geeignete Antenne erforderlich, die nicht im Preis enthalten ist. Außerdem ist freenet TV nur nach der Registrierung bei waipu.tv nutzbar, die Registrierung ist kostenfrei.

# **10. Technische Daten**

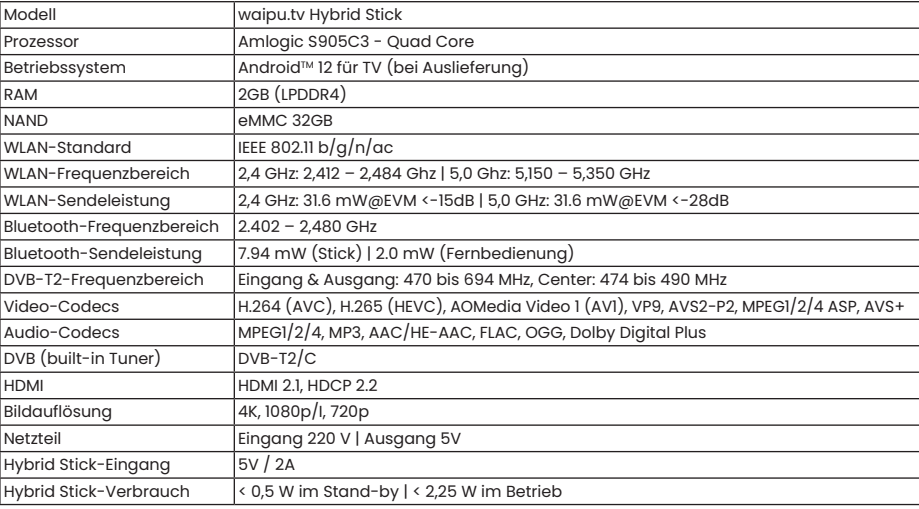

# waipu J.tv HYBRID Stick

#### Wichtig

Lesen Sie diese Kurzanleitung sorgfältig vor dem Gebrauch durch und bewahren Sie diese für späteres Nachschlagen auf.

Eine ausführliche Installations-Anleitung finden Sie auf www.waipu.tv/stick-hilfe.

Hersteller EXARING AG Leopoldstraße 236 80807 München Deutschland www.exaring.de www.waipu.tv

Die Begriffe HDMI und HDMI High-Definition Multimedia Interface sowie das HDMI-Logo sind Marken oder eingetragene Marken von HDMI Licensing Administrator, Inc. in den Vereinigten Staaten und anderen Ländern.

Google, Android und YouTube sind Marken von Google LLC.